# 22.10 Release Notes

# **Contents**

Save as PDF

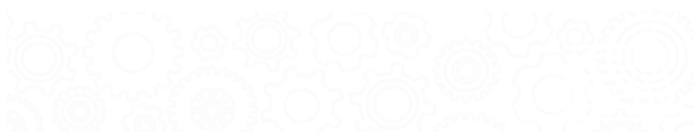

# New & Improved

25 March 2023

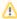

Alexandria 22.10 release is limited to those users experiencing problems on 22.9. Most other users (those on 22.6) will get these amazing updates in 22.11.

Content is subject to change until the official release on April 1, 2023.

# Highlights

Do you have title records with duplicate MARC tags? No more! Run the new Remove Duplicate MARC Tags utility. (Alexandria Librarian only)

The **Patron Details Email** report has been popular to notify your patrons of everything that's going on with their account. Now, it's even better because you can choose to send it only if the patron has overdue items or fines—that means you can schedule it to run, say, once a week! (*Alexandria Librarian only for now*)

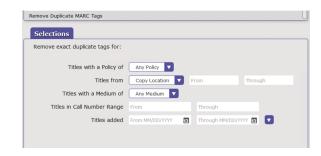

Getting ready for inventory...

We've aligned our inventory reports so they look the same when run from Reports vs from Inventory Management. This affects the following reports:

- · Inventoried Items Report (Copies Inventoried)
- · Missing Items Report (Copies Not Inventoried)
- Site Inventory Statistics Summary Report (Inventory Statistics Summary)

You'll also find a new selection on the Copies Not Inventoried report, for "Copies last used between" so you can run inventory more efficiently. (This suggestion came from Linda from Buffalo Public Schools. Thanks, Linda!).

(Alexandria & Textbook Tracker when applicable)

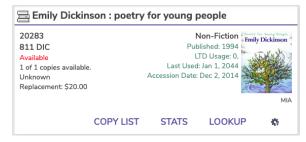

Also, in Circulation > Current Item pane, you see lots of information about the title. When in Inventory mode, you get even MORE...except we missed **IB**, **IS**, and **IBS** modes in the Makeover. Now those modes, in addition to **I**, show relevant inventory data! Phew, just in time. (*Alexan dria Librarian only for now*)

## **Important**

Have some things in Alexandria been running slowly for you? We've cleaned up a number of processes to make them more efficient.

One result of this is that the GG4L Sync will happen automatically once a week, instead of every day. If you need to see updates sooner, you can initiate the sync manually via the preference. We plan to improve this in upcoming releases.

## 22.10 Release Notes

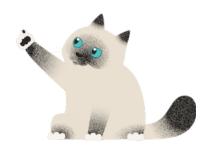

# New and Improved

### Reports

- Label report Data options have been updated to call 'Copy ID' > 'Copy Tag' instead. Don't worry, it does the same thing. (This is true now in Alexandria and Textbook Tracker)
- In the future, some reports will be moving. We've added notes to these reports to give you a heads up. (Alexandria & Textbook Tracker)
- Coming Due Items Notice report has a new option to include cover art in emails, as well as other minor improvements. (Alexandria Librarian only)

#### **Imports**

- When adding records in BestMARC and sending them over to Alexandria, we now do better title matching to try and reduce your duplicates. (
   Alexandria Librarian only)
- Summary files have been improved when importing from FTP—you'll now see information on that FTP setup. (Alexandria & Textbook Tracker)

#### Circulation

- Do you find yourself emailing Patron Details a lot? You can do that by clicking Details in Circulation and then Email\*. Orrrrr now you can jump straight to the email window by using the shortcut QN! If a patron has an overdue item, this is a real quick way to 'recall' that book:) (Alexandr ia & Textbook Tracker)
  - \*Email must be configured. See Email Notices.
- From the Charges tab, you can Print Charges for your patrons. Now the description on that report/receipt will show your full charge note. (Alex andria & Textbook Tracker)

#### Items

• The lock icon is now slightly different so you can distinguish unlocking/locking your TITLE records vs your COPY records. (Alexandria & Textbook Tracker)

### Fixed

#### General

• Did we mention we have Portuguese? Alexandria Researcher only for now.

Also, we are catching up in translating our new Spanish strings. (We've added a lot of new text to Alexandria for the Makeover!) (Alexandria & Textbook Tracker)

#### Circulation

- · Copy Stats was showing an 'invalid date' for older transactions. That's not very helpful, is it? (Alexandria & Textbook Tracker)
- The Reservation window gives you a better idea of the ranges that are available. (Alexandria Librarian only)
- You can access your Cash Drawer balance and report now. (Alexandria & Textbook Tracker)
- Patron Lookup sub-sorts correctly by first name. (Alexandria & Textbook Tracker)

## Patrons

You can 'Take patron picture' in the Makeover now. That camera action was sure tricky! (Alexandria & Textbook Tracker)

### Items

- Unlocking either your TITLE or COPY, you can use the add + menu (for whatever record type you've unlocked). Thank you to our friends at Alpine for pointing this out. (Alexandria & Textbook Tracker)
- Using Advanced Search to look for Subject and Publication Year will actually give you results now. (Alexandria & Textbook Tracker)

#### **Preferences**

With a security level of Library Administrator, you can do a lot of things...except access Circulation Preferences. Oops! Now you can! (Alexan dria & Textbook Tracker)

#### Builder

• We missed a spot! The Log search queries option is once again available to turn on and off.

#### Reports

- The Copy Monthly Checkout Count and Monthly Checkouts per Copy reports are now counting all copies for a title. Like they should be. (Alex andria Librarian only)
- The Unpaid Charges Notice wasn't always showing lost items. It should behave now.

# How to Update

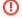

This page has been moved over to https://support.goalexandria.com/release-notes/

All release notes 23.9 and onward are on the new Support Center.

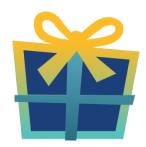

## Latest Release

Release Notes
Feb 20, 2024 • updated by Myra • view change

# **Cloud-Hosted Updates**

When you host with us, we take care of all updates! During these updates—the second to last or last weekend every month (Saturday and Sunday)—please plan for possible downtimes with Alexandria. And if you need to contact Customer Support over the weekend, please call us (emails are only responded to during regular business hours Monday—Friday).

# Self-Hosted Updates

Once all of the Cloud-Hosted servers have been updated, we will make the update available to Self-Hosted servers.

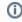

We highly recommend you consider Cloud Hosting.

Not every version is able to update to the newest version, so the Available Updates window will only include those versions that meet your machine and version requirements.

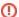

#### Self-Hosted Notice - Mac

If you self-host on a Mac, hold off updating your servers to macOS 10.15 Catalina until you can update to Alexandria 22.8 or later (64-bit compatible releases).

If you self-host on a Mac, here's how to install the update on your Self-Hosted server:

- 1. Log in to Alexandria.
- 2. Append /admin to the end of your Alexandria URL.
- 3. Click the Actions menu, then select Check For Updates.
- 4. Select the update version from the list, then click **Update**. Your update will now download.
- 5. The update screen will close automatically and you will be redirected to the login window.

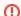

#### **Self-Hosted Notice - Windows**

As of 2023 our self-hosted update process has changed.

If you self-host on a Windows machine and are on Alexandria 22.6 or earlier: Contact us for instructions and assistance updating to the

If you self-host on a Windows machine and are on Alexandria 22.12 or later, here's how to install the update on your Self-Hosted server:

- 1. Log in to Alexandria.
- 2. Append /admin to the end of your Alexandria URL.
- 3. Click the Actions menu, then select Check For Updates.
- Select the update version from the list, then click **Úpdate**. Your update will download to the Updates folder in your Alexandria Support folder.
  - a. The download may take several minutes.
- 5. The update screen will close automatically and you will be redirected to the login window.
- 6. Once the installer has downloaded, and not before, quit Alexandria.
- 7. Remove your existing Alexandria application using Add or Remove Programs in System Settings.
- 8. Run the newly-downloaded Alexandria Installer.

# Important Information

#### Version Numbering Change

As of 20.1, we've simplified our versioning scheme by dropping the series version. We now use the following:

• xx = academic year, beginning in June; yy = month

For example, 20.1 means:

- 20 = 2020 academic year
- 1 = The first monthly update (June)

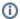

## **Centralized Catalogs**

If you have more sites than you are licensed for, contact our Sales team immediately at 1-800-347-6439. You can check this in Sites Management; the number of total sites plus the Union Site shows at the top, and the number you have licensed is at the bottom. The Union Site does not require an additional license.

#### **Data Conversion**

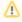

These Data Conversion notes are for Self Hosted users updating from v7 and switching from v6. If you are cloud-hosted or moving to cloud-hosted, we do everything for you!

Data conversions from older versions may not be supported. Before updating, please check the version you're currently running.

### Updating from v7

If you're already running 7.17.12 or newer, you can update to the latest version. But if you're running an older version, you'll need to update a few times.

- Running 7.16.3? Update to 7.17.12 before updating to the latest version.
- Running 7.16.2? Update to 7.16.3, then to 7.17.12, before updating to the latest version.

• Running an even older version? Contact COMPanion Support for assistance. Depending on your current version, your upgrade path may go through one or more of the following: 7.15.3 7.16.2.6 7.16.3 7.17.12 Current Version

## Upgrading from v6

The process to update from 6.23.1 to v7 is quite a bit different than updating from a more recent version. Check out our v6 to v7 Conversion Guide for more information.

• Running 6.22.9 or older? Update to 6.23.1, then to 7.17.12, before updating to the latest version.

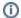

Data conversion can take up to 10 minutes for a single database of average size or longer for larger collections and Centralized Catalogs, during which time the program will be inaccessible in your browser. Do not fear; it's still working. If you're concerned, check your server logs for a progress update.

Link